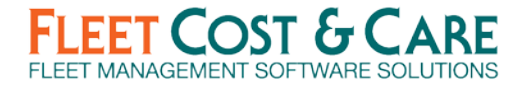

# **Program Change Log:**

# **NexGen FMS ver. 3.5.400 September 2017**

Minor: Case #6676

System Defaults Screen - This minor enhancement added a field to the system defaults screen to enter in the IIS information

Minor: Case #6688

System Defaults Screen Jobs Tab - This minor enhancement added a field to the job tab on the system defaults screen to turn on 3 rates for billing codes

#### **NexGen FMS ver. 3.5.399 September 2017**

Minor: Case #5328

Employee Schedule - This minor enhancement added the employee work and cell phone numbers to the bar text option on the employee schedule.

### **NexGen FMS ver. 3.5.398 September 2017**

Minor: Case #6674

PO Status Report - This minor enhancement added a date range option to the PO Status Report

Minor: Case #6684

Job Screen in House Comments Tab - This minor enhancement added to the in-house comments tab on the job screen the number of comments from the tab

### **NexGen FMS ver. 3.5.396 September 2017**

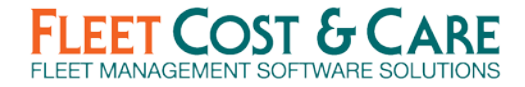

Minor: Case #6120

E-Tickets - This minor enhancement restricts the ability to delete an e-ticket once the user has downloaded the e-ticket to their device

#### **NexGen FMS ver. 3.5.394 August 2017**

Minor: Case #6350

Voucher from Receiver Screen - This minor enhancement to the Voucher from Receiver Screen changed so when you add a tax line using the tax button from the menu the taxable checkbox on the detail tab will automatically uncheck.

#### **NexGen FMS ver. 3.5.393 August 2017**

Minor: Case #6187

Enter Invoice Screen - This minor enhancement added In House Comments Tab to the Enter Invoice Screen.

#### **NexGen FMS ver. 3.5.391 August 2017**

Minor: Case #6485

System Defaults Screen - This minor enhancement added to System Defaults to be able to mark city and state required for the job site screen.

#### **NexGen FMS ver. 3.5.390 August 2017**

Minor: Case #6445

Parts Import Screen - This minor enhancement added a few new fields and removed noneditable fields to the parts import screen

### **NexGen FMS ver. 3.5.389 August 2017**

Minor: Case #5912

Coming Due Certifications Report - This minor enhancement added a certification filter to the Coming Due Certifications Report.

### **NexGen FMS ver. 3.5.385 August 2017**

Minor: Case #5062

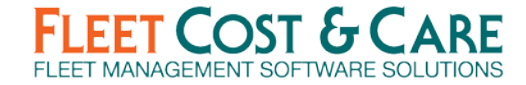

Material 1 Classification History Report - This minor enhancement added the order entry number to the Materials Report 1 Classification History.

## **NexGen FMS ver. 3.5.384 August 2017**

Minor: Case #4680

Inventory Adjustment and Transfer Screens - This minor enhancement added two new screens to the program for adjusting average cost for a part and also transferring parts.

Minor: Case #5275

Copy Unit Type Utility - This minor enhancement added a copy unit type utility to be able to copy unit type to similar units.

Minor: Case #5554

Maintain Billing Codes - This minor enhancement added a checkbox to the billing code screen to be able to mark a billing code as a sub item.

#### **NexGen FMS ver. 3.5.383 August 2017**

Minor: Case #6237

Material History by Day and History for 1 Part Reports - This minor enhancement added shipper number to the material History per Day and History for 1 Part Reports

#### **NexGen FMS ver. 3.5.379 July 2017**

Minor: Case #6162

Revenue Summary and Detail Reports - This minor enhancement added a yard filter to the Revenue Summary and Revenue Detail Reports

#### **NexGen FMS ver. 3.5.378 July 2017**

Minor: Case #5460

PO Req Status Report - This minor enhancement to the PO Req Status Report added a Dept and Date Filter to the report and also changed the column text to PO Req Total.

### **NexGen FMS ver. 3.5.377 July 2017**

Minor: Case #6019

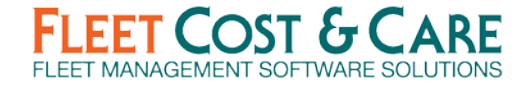

Import Voucher Utility - This minor enhancement added to the Voucher Import Utility added Remit To for Sage 300 and GP accounting packages

### **NexGen FMS ver. 3.5.373 July 2017**

Minor: Case# 5618

Parts Shipment Screen - This minor enhancement combined the Order and Job Shipment screens to a new screen called Parts Shipments

#### **NexGen FMS ver. 3.5.372 July 2017**

Minor: Case #5751

Quotes by and Quote Status Reports - This minor enhancement added a yard filter to the Quotes by and Quote Status Reports

Minor: Case #60261

Invoice Print Batch Screen - This minor enhancement added a yard filter to the Invoice Print Batch Screen

#### **NexGen FMS ver. 3.5.370 June 2017**

Minor: Case #4957

Enter Quote Screen - This minor enhancement added the ability to transfer file links when converting a quote to a job

Minor: Case #5752

Jobs by Salesman and Status Report - This minor enhancement added a yard filter to the Jobs by Salesman and Status Report

Minor: Case #5753

Invoice Register Report - This minor enhancement added a yard filter to the Invoice Register Report

Minor: Case #5888

Revenue and Expense Reports - This minor enhancement added a yard filter to the following reports: Work Order Revenue Report, Percentage Job Revenue Report, T & M Job Revenue Report, Month/Year to Date Report and Billing Code Type Report

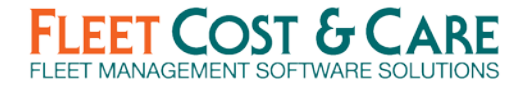

Minor: Case #5894

PO's from Jobs and Work Order Estimate Screen - This minor enhancement added a yard filter to the PO's from Job & Work Order Estimates Screen

Minor: Case #6035

Work Order and Work Order Status Reports - This minor enhancement changed the work order selection from a dropdown to view by selection on the Work Order Report and Work Order Status Report

Minor: Case #5493

Parts Revenue, Work Order Revenue and Revenue Distribution Reports - This minor enhancement added a yard filter to the Parts Revenue, Work Order Revenue and Revenue Distribution Reports

Minor: Case #588

Revenue Distribution Report, Unassigned Revenue Detail, Revenue Distribution and Revenue Detail Report by Work Date - This minor enhancement added a yard filter to the following reports Revenue Distribution Report, Unassigned Revenue Detail, Revenue Distribution and Revenue Detail Report by Work Date

#### **NexGen FMS ver. 3.5.368 June 2017**

Minor: Case #5417 System Defaults Screen Customer Tab - This minor enhancement on the System Defaults Screen Customer Tab split the required fields for customer and customer contacts

### **NexGen FMS ver. 3.5.365 June 2017**

Minor: Case #5237 Maintain Employee Tools - This minor enhancement added a new screen for adding employee tools under Maintain/Employees/Employee Tools

Minor: Case #5663 Employee Tool Locations - This minor enhancement added a new screen for adding employee tool locations.

### **NexGen FMS ver. 3.5.363 June 2017**

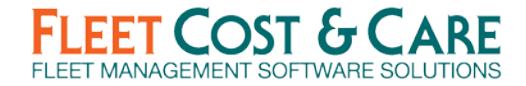

Minor: Case #5197

Admin Users Screen and Utilities Set Email Info - This minor enhancement to the Admin Users Screen and Utilities Set Email Info added a text box for adding a signature. This will put a signature into the Message Box of any emails not using MAPI.

#### **NexGen FMS ver. 3.5.362 June 2017**

Minor: Case #5055

Enter Materials Screen - This minor enhancement added the order number drop down to the enter materials screen

Minor: Case #5462

System Defaults E-Ticket Tab - This minor enhancement to System Defaults E-Ticket Tab added the ability to turn on or off the time stamp functionality for Atom.

Minor: Case #5532

Chargeable vs Non-Chargeable Labor Report - This minor enhancement to the Chargeable vs Non-Chargeable added the ability to show any labor not associated with a job, work order or classification.

Minor: Case #5677

Schedule Job Screen - This minor enhancement to the Schedule Job Screen Parts Jobs removed the show tickets button from the unit/people tab and also removed the show delivery button from the estimate tab.

Minor: Case #5703 Material Reports - This minor enhancement to the Material Reports changed the column heading from price to cost.

### **NexGen FMS ver. 3.5.361 June 2017**

Minor: Case #5583

Expense/Revenue/Profit Summary Reports - This minor enhancement added to the Expense Revenue Summary Report when choosing schedule type and choosing one or all units the functionality of adding in to the report any expenses and revenue entered in on the maintain unit screen buy/sell tab.

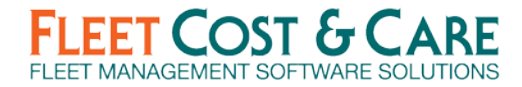

### **NexGen FMS ver. 3.5.360 May 2017**

Minor: Case #5512

Maintain Billing Codes Screen - This minor enhancement to the Maintain Billing Code Screen added the ability to have a default rate at the yard level. The ability to apply percentage applied checkbox was also added

Minor: Case #5609 Parts Orders Not Billed Report - This minor enhancement added a dates filter to the toolbar to the Parts Orders Not Billed Report

#### **NexGen FMS ver. 3.5.359 May 2017**

Minor: Case #5178 Quote Lookup Display Screen - This minor enhancement added Quote Max to the display of the Quote Lookup Screen

Minor: Case #5587 Order Entry Screen - This minor enhancement added the Actual Billing Tab to the Order Entry Screen

Minor: Case #5617 Order Entry Detail Tab and Job Estimate Tab - This minor enhancement added a show shipment button to the Order Entry Detail Tab and the Job Estimate Tab

Minor: Case #5626 Order and Job Shipment Screens - This minor enhancement made the Shipped By field on the Order and Job Shipment Screens a required field

### **NexGen FMS ver. 3.5.358 May 2017**

Minor: Case #5053 Invoice from Orders Screen - This minor enhancement added Shipping Number drop down to the Invoices from Orders Screen

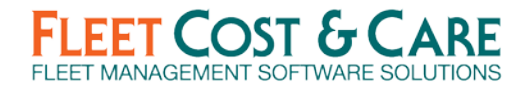

# **NexGen FMS ver. 3.5.357 May 2017**

Minor: Case #5511 Billing Code History Report - This minor enhancement added yard selector to the Billing Code History Report

#### **NexGen FMS ver. 3.5.356 May 2017**

Minor: Case #5052

Order Entry, Order Pick Ticket Shipment and Job Parts Shipment - This minor enhancement added the ability to print a packing slip from the Order Entry, Order Pick Ticket Shipment and Job Parts Shipment screens

Minor: Case #5054

PO Req and PO Detail Tabs - This minor enhancement added the order entry drop down choice to the PO Req and PO Details tab

Minor: Case #5056 Enter Voucher and Voucher from Receivers Detail Tabs - This minor enhancement added the order entry drop down choice to the Voucher and Voucher from Receivers Details tab

Minor: Case #5057 Enter Receivers Screen - This minor enhancement added the order entry drop down choice to the Enter Receivers Details tab

Minor: Case #5060 Materials History per Day Report - This minor enhancement added order number to the Materials Report History per Day

Minor: Case #5061 Materials History for 1 Part Report - This minor enhancement added order number to the Materials Report History for 1 Part

Minor: Case #5062 Materials Report 1 Classification History - This minor enhancement added order number to the Materials Report 1 Classification History

Minor: Case #5063 Materials Report History per GL Account - This minor enhancement added order number to the Materials Report History by GL Account

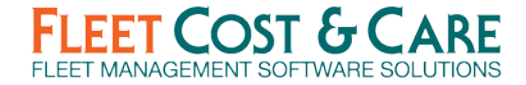

Minor: Case #5064 Materials Report History by Vendor - This minor enhancement added order number to the Materials Report History by Vendor

# **NexGen FMS ver. 3.5.354 May 2017**

Minor: Case #5066 Order Entry Screen - This minor enhancement to the Order Entry Screen Detail Tab added a show invoices button, a classification dropdown choice and a field to show average cost if using a part from inventory

# **NexGen FMS ver. 3.5.353 April 2017**

Minor: Case #5220 Work Orders from Due PM's Screen - This minor enhancement to the Work Order's from Due PM's Screen added customer owned units to the drop down

Minor: Case #5366 Customer Owned Units Screen - This minor enhancement to the Customer Owned Units Screen added a Parts and Meter Tab

Minor: Case #5367 Work Order Report - This minor enhancement added printing of the suggested parts to the work order report if they are for a customer owned unit

Minor: Case #5369 Customer Owned Unit Activities Tab - This minor enhancement to the customer owned unit screen added price field to the activities tab

### **NexGen FMS ver. 3.5.352 April 2017**

Minor: Case #5048 Set Naming Options Screen - This minor enhancement added shipping number to the set naming options screen

Minor: Case #5049

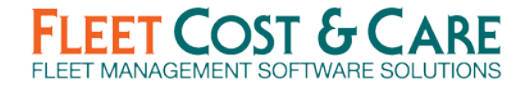

Order Entry Screen - This minor enhancement to the Order Entry Screen added Ordered by choice, Terms and Conditions choice, footers choice, Billing Terms choice and a new field for adding Shipping Method.

Minor: Case #5050 Maintain Terms & Conditions - This minor enhancement added a new choice under Maintain/Terms and Conditions for Order Entry Terms and Conditions

Minor: Case #5051 Order Entry Screen - This minor enhancement to the Order Entry Screen changed the wording from Packing Slip to Order Pick Ticket when printing

Minor: Case #5053 Invoice from Orders Screen - This minor enhancement added shipment number drop down to the Invoice from Orders Screen

Minor: Case #5058 Invoice from Orders Screen - This minor enhancement added a comments box to the Invoice from Orders Screen

Minor: Case #5059

Parts Invoice Screen - This minor enhancement added the customer price list to the Parts Invoice Screen

Minor: Case #5067 Order Entry Screen - This minor enhancement added a PO Tab to the Order Entry Screen

Minor: Case #5364 System Defaults Screen- This minor enhancement added a new tab to System Defaults for Unit/Work Order Fields

Minor: Case #5365 Preventive Maintenance Reports - This minor enhancement added Customer Owned Units selection to all of the Preventive Maintenance Reports

Minor: Case #5368 Maintain Parts Screen - This minor enhancement added a customer owned selection to the Maintain Parts Screen Units Tab

# **NexGen FMS ver. 3.5.351 April 2017**

Minor: Case #4898

Vouchers from Receiver Screen - This minor enhancement added the receiver amount to the receiver drop down on the Voucher from Receiver Screen.

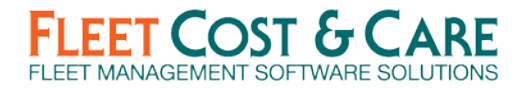

### **NexGen FMS ver. 3.5.350 April 2017**

Minor: Case # 5253

Non-Union Billing Rate Screen - This minor enhancement added a new screen called non-union Billing Rates to be able to enter in craft codes and billing rates for non-union craft code for Work Order Quotes and Work Order Estimates.

#### **NexGen FMS ver. 3.5.349 April 2017**

Minor: Case #5277 Equipment Revenue Report - This minor enhancement to the Equipment Revenue Report removed the saved to excel button to avoid confusion.

### **NexGen FMS ver. 3.5.348 April 2017**

Minor: Case #5241

Quotes for Work Orders Screen - This minor enhancement to the Quotes for Work Order Screen will populate the Work Order Estimate Tab with the parts and labor when converted to a work order.

Minor: Case #5249

Union Craft Pay Rates Screen - This minor enhancement changed the name of the Union Craft Pay Rates screen to Union Craft and Billing Rates Screen and also made a union code required.

Minor: Case #5254

Work Order and Quotes for Work Orders Screens - This minor enhancement to the Quotes for Work Orders Labor Tab and Work Order Estimate Tab changed the text from Rate to Billing Rate.

Minor: Case #5260

Quotes for Work Order Screen - This minor enhancement to the Quotes for Work Order Screen made the screen read only after the Quote was converted to a Work Order.

### **NexGen FMS ver. 3.5.347 April 2017**

Minor: Case #5243 Quotes for Work Order Screen - This minor enhancement to the Quote for Work Orders Screen changed the text from qty used to qty on the parts tab.

### **NexGen FMS ver. 3.5.346 April 2017**

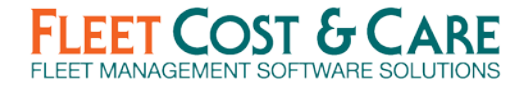

Minor: Case #5177 Import GPS Hours Miles Screen - This minor enhancement to the Import GPS Hours Screen changed the column text from Miles to Miles/KM.

## **NexGen FMS ver. 3.5.345 April 2017**

Minor: Case #4937 Unit Warranty Report - This minor enhancement to the Unit Warranty Report added a filter to display All, Past or Current Warranty's.

# **NexGen FMS ver. 3.5.344 April 2017**

Minor: Case #5086

Order Entry Screen - This minor enhancement to the order entry screen will alert the user if the primary yard/location of the part added does not match the yard assigned to the order.

Minor: Case #5103

PO and PO Req Screens - This minor enhancement to the Purchase Order and Purchase Order Req screens will alert the user if the primary yard/location of the part added does not match the yard assigned to the PO or PO Req.

Minor: Case #5104

Work Order Screen - This minor enhancement to the Work Order screen will alert the user if the primary yard/location of the part added does not match the yard assigned to the Work Order.

Minor: Case #5109 Enter Materials Screen - This minor enhancement to the Enter Materials screen will alert the user if the primary yard/location of the part added does not match the yard assigned to the Materials Screen.

Minor: Case #5144 Jobs Not Completed Report - This minor enhancement added a yard filter to the Jobs Not Completed Report.

# **NexGen FMS ver. 3.5.343 March 2017**

Minor: Case #5113

Enter Recurring Invoice Screen - This minor enhancement added a yard and department filter to the Enter Recurring Invoice Screen.

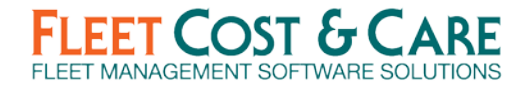

# **NexGen FMS ver. 3.5.342 March 2017**

Minor: Case #5016 Unit Revenue Classification Report - This minor enhancement added a yard filter to the Unit Revenue Classification Report.

#### **NexGen FMS ver. 3.5.341 March 2017**

Minor: Case #3018 Maintain Vendor Screen - This minor enhancement added a contacts tab to the maintain vendor screen.

#### **NexGen FMS ver. 3.5.339 March 2017**

Minor: Case #5006 System Defaults Screen -This minor enhancement added a checkbox to system defaults to turn off adding a part to a unit when assigning a part to a purchase order.

### **NexGen FMS ver. 3.5.338. March 2017**

Minor: Case #4532

Invoice Lookup Screen - This minor enhancement added job site, salesman and job start date to the invoice lookup screen.

Minor: Case #4912 Equipment Usage Detail Report - This minor enhancement added schedule type and unit type filters to the Equipment Usage Detail Report.

### **NexGen FMS ver. 3.5.331 February 2017**

Minor: Case #4859 Labor Reports - This minor enhancement added a yard drop down choice to the Labor Employee Detail, All Employee Classification and Employee Payroll Processor Detail Reports.

Minor: Case #4901

Labor Reports - This minor enhancement added a yard drop down choice to the Labor Units Detail, Units Summary, Units 1 Classification Detail, Units 1 Classification Summary and Units Activity Detail Reports.

Minor: Case #4902

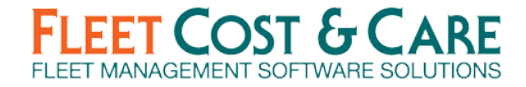

Labor Reports - This minor enhancement added a yard drop down choice to the Labor Hours audit report by employee ID, Hours audit report by employee, hours audit report by payroll job title and hours audit report by payroll department.

#### Minor: Case #4903

Labor Reports - This minor enhancement added a yard drop down choice to the Labor History by customer, labor payroll summary, labor payroll summary by payroll job title and labor payroll summary by payroll department reports.

#### Minor: Case #4904

Labor Reports - This minor enhancement added a yard drop down choice to the Labor Chargeable vs Non-Chargeable Summary and Detail reports.

# **NexGen FMS ver. 3.5.329 February 2017**

#### Minor: Case #4290

PO Req Screen - This minor enhancement to the PO Req Screen changed the view drop down text from closed to converted and also restricted adding additional lines to a PO Req that has been converted to a PO.

#### Minor: Case #4747

History for 1 Part Report - This minor enhancement to the History for 1 Part Report added a company and yard filter to the report and also added any comments made from Inventory Stock Adjustment Screen.

### **NexGen FMS ver. 3.5.328 February 2017**

#### Minor: Case #4883

Labor Pre-Processor Screen - This minor enhancement added left yard, arrived yard and elapsed time along with the start time, end time and actual time to the Labor Pre-Processor screen.

#### Minor: Case #4884

Electronic Job Ticket Report - This minor enhancement added the start and stop times to the hours/miles tab of the Electronic Job Ticket Report.

Minor: Case #4885

Enter Labor Screens - This minor enhancement added the start and end times, left yard and arrived yard and actual and elapsed times as well as ticket number to the enter labor, enter labor by job and enter labor by work order screens.

# **NexGen FMS ver. 3.5.326 February 2017**

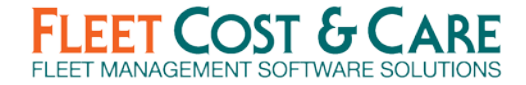

Minor: Case #4773

System Defaults Quote Tab - This minor enhancement added to the System Defaults Quote Tab the choice of requiring Terms & Conditions before you can save a quote.

## **NexGen FMS ver. 3.5.325 February 2017**

Minor: Case #4849 Labor Classification Summary Report - This minor enhancement added a yard choice to the Labor Classification Summary Report.

# **NexGen FMS ver. 3.5.324 February 2017**

Minor: Case #4824 Work Order Screen - This minor enhancement disabled the ability to change the unit on the work order screen if hours or miles have been entered.

# **NexGen FMS ver. 3.5.323 February 2017**

Minor: Case #4430

Customer Lookup Screens - This minor enhancement added a job site view by choice to the customer lookup screen.

Minor: Case #4728 Receivers Not Invoiced Report - This minor enhancement added yard and department choices to the Receivers Not Invoiced Report.

Minor: Case #4729 Close Work Orders Utility Screen - This minor enhancement added a work order status choice to the Close Work Orders Utility Screen.

Minor: Case #4730

PO and PO Req Screens - This minor enhancement added the ability to double click on the vendor section of the PO and PO Req screens and open the maintain vendor screen.

### **NexGen FMS ver. 3.5.316 January 2017**

Minor: Case #4545 Parts, Stock on Hand, Reorder and Count Sheet Reports - This minor enhancement added a second retrieval choice to the stock on hand report, reorder and inventory reports.

### **NexGen FMS ver. 3.5.313 December 2016**

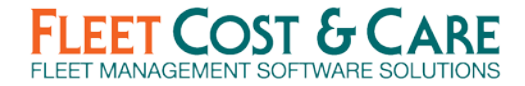

Minor: Case #4051 Employee Screen - This minor enhancement added an apprentice registration number to the additional info tab of the employee screen and also prints the number on the certified payroll report.

## **NexGen FMS ver. 3.5.306 December 2016**

Minor: Case #4378 Work Order Status Report - This minor enhancement added a customer field to the Work Order Status Report.

# **NexGen FMS ver. 3.5.305 November 2016**

Minor: Case #3541

Menu Security - This minor enhancement added the ability for an administrator to disable the copy function of the maintain unit screen to menu security.

# **NexGen FMS ver. 3.5.301 November 2016**

Minor: Case #3460

System Defaults - This minor enhancement added fields on the PO and Invoice Tabs of System Defaults that will give users a choice of printing either the company or yard information.

Minor: Case #4162

System Defaults - This minor enhancement added a checkbox to the labor tab of System Defaults to require an input of a classification code to labor entries if a job, work order or unit is not assigned.

Minor: Case #4214

System Defaults - This minor enhancement added a choice on the e-tickets tab of System Defaults to specify emailing from Atom devices. Options to require Atom, NexGen desktop or either device.

### **NexGen FMS ver. 3.5.295 November 2016**

Minor: Case #4114

Jobs by Report - This minor enhancement added the job site, city, state and zip to the jobs by report when exported to excel.

### **NexGen FMS ver. 3.5.292 October 2016**

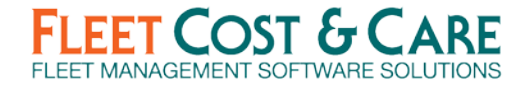

#### Minor: Case #3794 Unit Certifications Report - This minor enhancement added a new Unit Certifications Report.

Minor: Case #3879 Schedule Unit Down Screen - This minor enhancement added schedule type and unit type query selections to the Unit Down Screen.

### **NexGen FMS ver. 3.5.289 October 2016**

Minor: Case #4045 Work Order Screen - This minor enhancement to the Work Order Screen changed the text to read Serial Number/Vin.

Minor: Case #4050 Customer Owned Unit Screen - This minor enhancement to the Customer Owned Unit Screen changed the text to read Serial Number/Vin.

### **NexGen FMS ver. 3.5.287 October 2016**

Minor: Case #3969 Purchase Order Screen - This minor enhancement added a bin location to the yard/location dropdown on the Purchase Order Screen.

Minor: Case #3970 PO Req Screen - This minor enhancement added a bin location to the yard/location dropdown on the PO Req Screen.

### **NexGen FMS ver. 3.5.285 October 2016**

Minor: Case #3746 PO and PO Req Screens - This minor enhancement added a bin location field to the PO and PO Req Screens when selecting a part.

### **NexGen FMS ver. 3.5.284 October 2016**

Minor: Case #3959 Display Employee Schedule Screen - This minor enhancement added e-ticket status to the bar text selection on the display employee schedule.

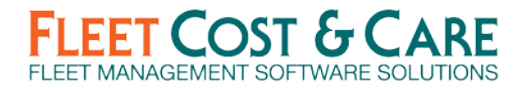

# **NexGen FMS ver. 3.5.283 October 2016**

Minor: Case #3936

Maintain Parts Screen - This minor enhancement made a change to the parts screen so if on hand quantity or on order quantity is not zero you will not be able to change a part to not track quantity.

#### **NexGen FMS ver. 3.5.282 October 2016**

Minor: Case #3807

System Defaults- This minor enhancement added a checkbox to System Defaults to require an activity to be assigned if a work order or unit is added to any Labor screens, PO's, PO Req's, Materials, Vouchers or Work Order screens.

Minor: Case #3822

Enter Labor and Work Order Screens - This minor enhancement of the payroll period on Labor Screens changed the fields to only that affect payroll such as rate or hours. Any other fields changed will not trigger the payroll period message.

#### **NexGen FMS ver. 3.5.281 October 2016**

Minor: Case #3879

Schedule Unit Down Time - This minor enhancement added Schedule Type and Unit Type queries to the Unit Down Time Screen.

Minor: Case #3888 Schedule Job Screen - This minor enhancement restricts cancelling an e-tickets when there are labor hours assigned.

Minor: Case #3921 Schedule Trucking Screen Load Tab - This minor enhancement added the view choice to the load unit/people tab for unit/people this yard or for my yard.

### **NexGen FMS ver. 3.5.280 October 2016**

Minor: Case #3890

System Defaults Accounting Program - This minor enhancement added CSSI to System Defaults as an accounting program choice.

Minor: Case #3891

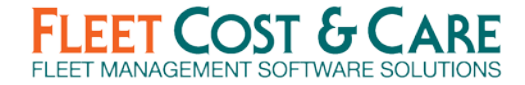

System Defaults Accounting Program - This minor enhancement added Foundation to System Defaults as an accounting program choice.

# **NexGen FMS ver. 3.5.278 September 2016**

Minor: Case #3502

Maintain Employee Screen - This minor enhancement added a Certification Number field to the Maintain Employee Certification Tab and the Certifications by Employee Screen.

Minor: Case #3453 Maintain Vendors Screen - This minor enhancement added the ability to have multiple "remit to" addresses for a single vendor for customers using Great Plains and Sage 300 accounting systems.

Minor: Case 3352

Maintain Customers Screen - This minor enhancement added the ability to have multiple "bill to" addresses for a single customer for customers using Great Plains and Sage 300 accounting systems.

# **NexGen FMS ver. 3.5.276 September 2016**

Minor: Case #3818

Maintain Unit Screen - This minor enhancement added schedule type and unit type dropdown queries to the Maintain Unit Screen.

Minor: Case #3835

System Defaults - This minor enhancement added DocuSign™ to System Defaults which will enable this feature to be turned on.

# **NexGen FMS ver. 3.5.275 September 2016**

Minor: Case #3819 Maintain Employee Screen - This minor enhancement to the maintain employee screen made the yard code mandatory before you can save a record.

# **NexGen FMS ver. 3.5.274 September 2016**

Minor: Case #3788

Atom Devices Screen - This minor enhancement added a version number to the Atom Devices screen in NexGen.

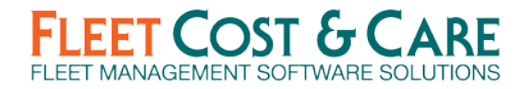

# **NexGen FMS ver. 3.5.273 September 2016**

Major: Case #3284 Work Order Screen - This major enhancement added warranty tracking on work orders.

Major: Case #3285 Work Orders - This major enhancement added employee certifications to the work order screen.

Minor: Case #3588 Job and Trucking Screens Unit/People Tab - This minor enhancement to the Job Screen Unit/People Tab changed the View drop down to Unit/Employees to My Yards and Unit/People for this yard.

# **NexGen FMS ver. 3.5.272 September 2016**

Major: Case #3194 User and User Option Screens - This major enhancement added multi-select functionality for companies, yards and departments on the admin user and user option screens.

Minor: Case #3637 Equipment Revenue Report - This minor enhancement added a yard and department selection to the Equipment Revenue Report.

Minor: Case #3638 Vouchers Not Exported Report - This minor enhancement added a yard and department selection to the Voucher Not Exported Report.

Minor: Case #3639 Voucher Batch Audit Report - This minor enhancement added yard and department selection to the Voucher Batch Audit Report.

# **NexGen FMS ver. 3.5.271 September 2016**

Utilization Reports - This minor enhancement adds multi-select option for schedule type and unit type to the Utilization Report including all units, date range and date range by yard.

# **NexGen FMS ver. 3.5.269 September 2016**

Minor: Case #3668 Maintain Export Status - This minor enhancement added a dropdown choice on the Maintain Export Status Screen to specify invoice, voucher or both.

# **NexGen FMS ver. 3.5.268 September 2016**

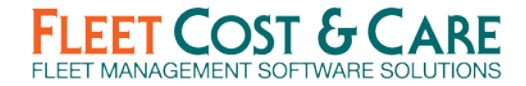

Minor: Case #3671 Enter Voucher Screen - This minor enhancement sets the invoice date when creating a credit voucher to the day of creation.

Minor: Case # 3659 Quote by Work Order Screen - This minor enhancement added a new work order quote screen.

Minor: Case #3658 Work Order Screen - This minor enhancement added the ability to bill by activity on the work order customer tab.

# **NexGen FMS ver. 3.5.266 August 2016**

Minor: Case #3625 Unit Screen Meter Tab - This minor enhancement to the meter tab of the maintain units' screen will allow you to double click on the job or work order number and will open those screens.

# **NexGen FMS ver. 3.5.265 August 2016**

Minor: Case #3408

Enter Quote Screen - This minor enhancement added the price list name to the enter Quote Screen.

Minor: Case #3445 Work Order Status Report - This minor enhancement to the Work Order Status Report added a new column to show the employee assigned.

# **NexGen FMS ver. 3.5.263 August 2016**

Minor: Case #3474

Job and Trucking Job Screens - This minor enhancement will show the certificate name instead of the certificate code when displaying the message on the job screens.

Minor: Case #3127

Labor Entry Screens - This minor enhancement added a field to the maintain employee screen for "payroll exported." This field will be filled in when payroll is exported and will not allow any labor entries entered in through NexGen or Atom with a payroll date before or including that date.

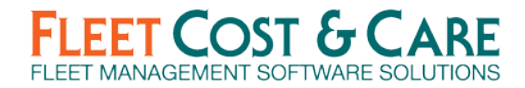

# **NexGen FMS ver. 3.5.262 August 2016**

Minor: Case #3203 Voucher Screens - This minor enhancement added the export reason as a choice to all of the voucher screens.

Minor: Case #2518 Purchase Order (PO) and PO Req. Screens - This minor enhancement to the PO and PO Req. Screens will automatically add a part to a unit if a unit is assigned to a PO.

# **NexGen FMS ver. 3.5.259 August 2016**

Minor: Case #3443 Unit Down Rent Summary & Detail Reports - This minor enhancement added yard, schedule type and unit type dropdowns to the down rent summary and detail reports.

Minor: Case #3458

Menu Security File Links - This minor enhancement added the ability to turn off add and upload to file links through the menu security screen.

Minor: Case #3199

E-Tickets not Approved and E-tickets not Invoiced Screens - This minor enhancement added a new screen under Maintain to create user definable statuses for the e-tickets not approved and e-tickets not invoiced screens.

Minor: Case #3203

Invoice Screens - This minor enhancement added a new screen under Maintain for invoice export status. This will allow you to create user definable statuses for any of the invoice screens for reasons that you wouldn't want the invoice to be exported.

# **NexGen FMS ver. 3.5.258 August 2016**

Minor: Case #3471

Main Documents Screen - This minor enhancement added PO Req. to the document type drop down on the maintain documents screen.

### **NexGen FMS ver. 3.5.257 August 2016**

Minor: Case #3436

Job and Trucking Screens warning message - This minor enhancement added a warning message on the job screen for when you mark a job complete and either the units or people have an ending date greater than the day you are marking.

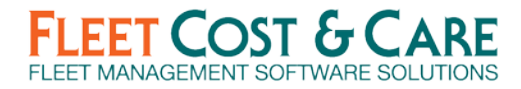

# **NexGen FMS ver. 3.5.256 July 2016**

Minor: Case #2134

In-House Comments on Job and Trucking Screens - This minor enhancement added a new tab to the schedule job screen and trucking screen for in-house comments.

Minor: Case #3390

Voucher Screens - This minor enhancement added the ability to credit a voucher that has not been exported.

Minor: Case #3356

System Default Customer Tab - This minor enhancement added to system defaults on the customer tab fields for customer/job site contacts to require fields to be required before you can save contacts.

Minor: Case #3406

Maintain Parts Screen Company Tab - This minor enhancement made a change to the parts screen so if on hand quantity or on order quantity is not zero you will not be able to mark a part as inactive.

### **NexGen FMS ver. 3.5.253 July 2016**

Minor: Case #3039

Chargeable vs Non-Chargeable Report - This minor enhancement added two new reports called Chargeable vs Non-Chargeable Summary and Detail Reports. These will group labor by jobs, work orders or classifications.

### **NexGen FMS ver. 3.5.251 July 2016**

Minor: Case #2719

Enter Invoice Screens - This minor enhancement separated the delete and credit buttons on the invoice screens.

Minor: Case#2720

Enter Voucher Screens - This minor enhancement separated the delete and credit buttons on the voucher screens.

Minor: Case #3315

Enter Parts Screen Alternate Vendor Tab - This minor enhancement added the ability to have duplicate alternate vendors checking for unique alternate part numbers.

Minor: Case #3350

Job, Trucking and Work Order Screens - This minor enhancement added a summary choice to the actual billing tab on the job, trucking and work order screens.

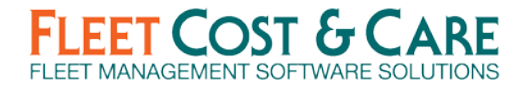

# **NexGen FMS ver. 3.5.249 July 2016**

Minor: Case #3212 Work Order for 1 Unit Report - This minor enhancement added a company and yard drop down to the Work Order for 1 Unit Report. Also added was a choice to view by Summary or Detail.

#### **NexGen FMS ver. 3.5.248 July 2016**

Minor: Case #3271 Labor Audit Hours by 1 Employee - This minor enhancement added a view by choice to the Labor Hours Audit by 1 Employee Report.

### **NexGen FMS ver. 3.5.247 July 2016**

Minor: Case #3140 Job Site Email - This minor enhancement added a selection to the customer jobsite screen to specify if an email is sent to the customer, ordered by or both.

Minor: Case #3264

Preventative Maintenance Report History for One Unit - This minor enhancement added the functionality on the Preventative Maintenance Report History for 1 unit to be able to double click on the work order or unit and open those screens.

Minor: Case #3301 Voucher Import - This minor enhancement added the GST fields to the voucher import.

### **NexGen FMS ver. 3.5.245 June 2016**

Minor: Case #3259

Invoice History Report - This minor enhancement added a new Invoice History Report which you can run by customers.

#### **NexGen FMS ver. 3.5.244 June 2016**

Minor: Case #3236 Employee Payroll Processor Summary Report - This minor enhancement added a new column for Misc. Pay type to the Employee Payroll Processor Summary Report.

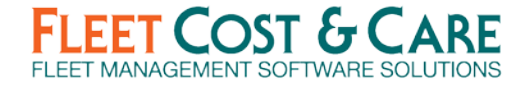

Minor: Case #3235

Employee Labor Summary Report - This minor enhancement added a new column for Misc. Pay type to the Employee Payroll Summary Report.

### **NexGen FMS ver. 3.5.243 June 2016**

Minor: Case #2906

System Defaults - This minor enhancement added 3 new fields to system defaults for upper and lower hours and miles. When unit hours/miles are changed by more than the number entered into these fields a warning message will appear.

# **NexGen FMS ver. 3.5.241 June 2016**

Minor: Case # 3170 Labor Payroll Pre-Processor Status Report - This minor enhancement added totals to the Payroll Pre-Processor Status Report.

Minor: Case #3141 Work Order Screen - This minor enhancement added a new tab to the work order screen to show actual billed service invoices.

# **NexGen FMS ver. 3.5.240 June 2016**

Minor: Case # 3144

Jobs Unbilled Estimate Report - This minor enhancement added a new field for unbilled amount to the jobs estimate unbilled report.

Minor: Case # 3136 Customer Profit Report - This minor enhancement added a new choice under the revenue detail profit report to be able to run a profit report by customer.

### **NexGen FMS ver. 3.5.239 June 2016**

Minor: Case # 3131 Job Checklist in System Defaults - This minor enhancement added a job checklist dropdown to the system defaults jobs tab.

### **NexGen FMS ver. 3.5.238 June 2016**

Minor: Case # 3064 Job LEM Paper Ticket - This minor enhancement added salesman name, phone and email to the LEM paper ticket.

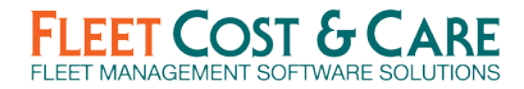

# **NexGen FMS ver. 3.5.237 June 2016**

Minor: Case # 3103 Unit and Employee Schedules - This minor enhancement added a dashed pink line on the unit and employee schedules to signify a read only e-ticket.

#### **NexGen FMS ver. 3.5.235 June 2016**

Minor: Case # 2906 System Defaults - This minor enhancement added a field in system defaults for hours/miles posting so when hours or miles are posted by more than the number entered a message will display.

# **NexGen FMS ver. 3.5.232 May 2016**

Minor: Case # 2916

Unit Type Additional Info - This minor enhancement added to the unit type screen the ability to add additional units/people and estimated billing which will auto populate the jobs, trucking jobs and quote screen when those unit types are added.

Minor: Case # 2891

Revenue and Summary Reports - This minor enhancement added new revenue and profits reports to be able to run by work date instead of invoice date.

#### **NexGen FMS ver. 3.5.228 May 2016**

Minor: Case # 2960 Unit/Employee Schedule Screen - This minor enhancement added a unit/employee schedule which allows you to add or replace units or employees to a job by dragging and dropping.

### **NexGen FMS ver. 3.5.225 May 2016**

Minor: Case # 2928 Re-Order Report - This minor enhancement changed the status dropdown from All to Active when you open the report.

#### **NexGen FMS ver. 3.5.222 April 2016**

MINOR: Case # 2843

"Add New Part" - This minor enhancement to the voucher screens, invoice screens, quote screen, trucking quote screen, job screen and trucking job screen added a new button next to the part number fields that will open the maintain parts screen to make it easy to enter in a new part number.

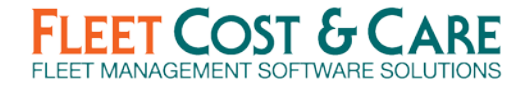

MINOR: Case # 2842

Double-Click Fields (PO and PO Req) - This minor enhancement to the Purchase Order and Purchase Req screens added the ability to double click on fields such as part number, job number, work order number and unit code and it will open up those screens.

## **NexGen FMS ver. 3.5.221 April 2016**

MINOR: Case # 2843

Add New Part button - This minor enhancement to the Purchase Order and Purchase Req screens added a new button next to the part number fields that will open the maintain parts screen to simplify entering a new part number into inventory.

#### MINOR: Case # 2842

Labor Screens - Double-Click - This minor enhancement to all of the Labor entry screens added the ability to double click on fields such as job number, work order number and unit code and it will open up those screens.

#### **NexGen FMS ver. 3.5.219 April 2016**

MINOR: Case # 2842

Double-Click Fields (PO and PO Req) - This minor enhancement to the PO and POI Req screens added the ability to double click on fields such as part number, job number, work order number and unit code and it will open up those screens.

#### **NexGen FMS ver. 3.5.218 April 2016**

MINOR: Case # 2857 Work Order Profitability Report - This minor enhancement added a work order profitability report under Reports/Expense Revenue Profit.

#### MINOR: Case # 2843

Add New Part button - This minor enhancement to the PO and PO Req screens added a new button next to the part number fields that will open the maintain parts screen to simplify entering a new part number into inventory.

#### **NexGen FMS ver. 3.5.216 April 2016**

MINOR: Case # 2855

Set System Defaults - This minor enhancement added a checkbox in system defaults on the job tab which requires a quote to be created before any job or trucking job can be generated.

#### MINOR: Case # 2821

Lift Info Tab - This minor enhancement moved the lift info tab on the Job and Trucking Job screens to the right of the actual billing tab.

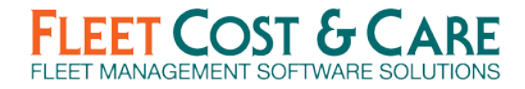

#### **NexGen FMS ver. 3.5.214 April 2016**

MINOR: Case # 2800

New Customer Report - This minor enhancement added the billing terms to the New Customer Report.

MINOR: Case # 2799

Union Report - This minor enhancement added the choice of All to the company dropdown on the Union Report.

### **NexGen FMS ver. 3.5.213 March 2016**

MINOR: Case # 2788

E-Tickets Report - This minor enhancement added a checkbox to the print e-tickets screen to include printing the terms and conditions.

MINOR: Case # 2775

Unit Down & Employee Vacation Screen - This minor enhancement to the schedule unit down and employee vacation/leave screens added created by, created date, modified by and modified date to show on the screen.

MINOR: Case # 2774

Work Order Detail Report - This minor enhancement to the work order detail report now shows the 3 checkboxes for action lists and comments if entered. Additionally, a checkbox at the top was added to include or exclude showing activities on the report.

MINOR: Case # 2773

Work Order Report - This minor enhancement added 3 checkboxes to the work order report for action lists for completed, deficiency and NA and also a comments line.

### **NexGen FMS ver. 3.5.212 March 2016**

MINOR: Case # 2789

Enter Quote & Schedule Job Screen - This minor enhancement created a prompt to pop up to alert the user when a quote has been converted to a job.

#### MINOR: Case # 2596

Maintain Units Screen - This minor enhancement added a yes/no checkbox before Hours/Upper, Hours/Lower, Miles/KM on the maintain unit screen. For any Unit that has a meter turned off, the field will not show or prompt on any screen. On the Maintain Unit screen, if the box is checked, then the Hours & Date box will be grayed out. These 3 checkboxes are controlled by the "Change Unit Info" in user options, which only allows users that have access to change the unit info to edit the checkbox.

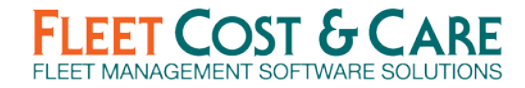

# **NexGen FMS ver. 3.5.210 March 2016**

MINOR: Case # 2727 Job By Report – View By Salesperson - This minor enhancement added a count to the jobs by report when viewing by salesman.

### **NexGen FMS ver. 3.5.208 March 2016**

MINOR: Case # 2710 Sub-Items on Jobs & Quotes - This minor enhancement moved the sub items checkbox to the right of the screen.

MINOR: Case # 2706

PO Req Status Report - This minor enhancement to the PO Req Status report added a choice of All to the status dropdown and changed the wording from disapproved to closed without approving. Also, added the column status to the report for sorting purposes.

# **NexGen FMS ver. 3.5.207 March 2016**

MINOR: Case # 2680

System Default for Printing E-Tickets with Invoices - This minor enhancement added a checkbox to the invoice tab in system defaults. When checked, invoices will print to include e-tickets by default.

### **NexGen FMS ver. 3.5.206 March 2016**

MINOR: Case # 2667

Down Rent Summary Report - This minor enhancement added a new dropdown to be able to calculate the percent used column as line items, hours or amount billed,

MAJOR: Case # 2609

Maintain Field Names - This major enhancement added a checkbox to the maintain field names to allow users to mark those field names as visible or not.

MINOR: Case # 2577 E-Tickets Not Approved or Invoiced and E-Tickets Not Invoiced - This minor enhancement changed the column text from lunch to WTL for Worked Thru Lunch.

### **NexGen FMS ver. 3.5.204 March 2016**

MINOR: Case # 2652

Schedule Jobs, Schedule Trucking Jobs & Display Schedules - This minor enhancement added a prompt if trying to create an e-ticket and the terms and conditions are blank on the job and trucking screens.

MINOR: Case # 2551

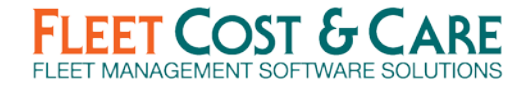

Maintain Recurring Billings - This minor enhancement added the tax-exempt field to the recurring invoice screen. That will create a prompt if this field is filled in and you also try and choose a tax code.

MAJOR:

Enter Quotes, Schedule Jobs, & Enter Invoices - This MAJOR change added the ability to do Sub-Item Billing Codes on Quotes, Jobs & Invoices. This allows billing codes to be on the screen, but not show when printed.